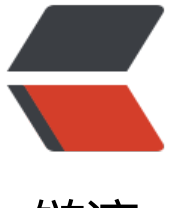

链滴

# SpringBoot 初探[:创](https://ld246.com)建运行与文件说明

作者: vcjmhg

原文链接:https://ld246.com/article/1592469691643

来源网站:[链滴](https://ld246.com/member/vcjmhg)

许可协议:[署名-相同方式共享 4.0 国际 \(CC BY-SA 4.0\)](https://ld246.com/article/1592469691643)

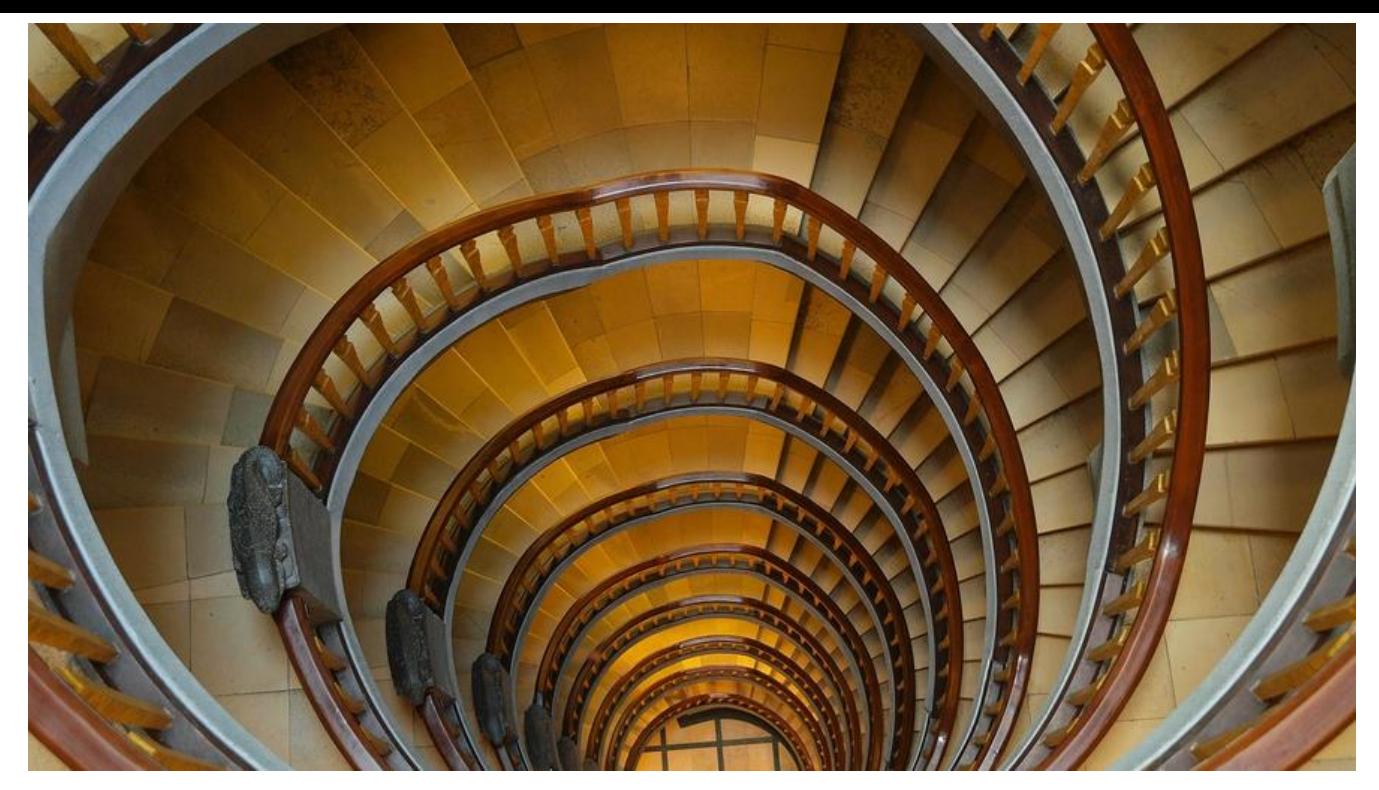

### **概述**

本系列文章主要讲的是本人在阅读《Spring Boot In Action》过程中的总结的要点或者说是笔记,其 本文是第一篇,主要讲述的是Spring Boot项目的创建、运行以及文件说明。

# **项目创建**

一般来说,初始化一个SpringBoot项目方式好多种:

- 1. 通过SpringBoot 官方提供的Web页面: http://start.spring.io
- 2. 借助IDE(如IntelliJ IDEA)来创建
- 3. 通过使用curl命令下载一个官方的Demo程序
- 4. 通过Spring Tool Suite来创建

本文主要介绍前两种常用的创建方式

#### **通过官方Web页面创建SpringBoot项目**

1. 在线创建是SpringBoot官方提供的一种创建方式,浏览器中打开如下链接:

#### http://start.spring.io

2. 在打开的页面中我们可以选择项目的构建工具是 Maven 还是 Gradle、语言是 Java 还是其它、要 用的 Spring Boot 版本号、项目的组织 Id(包名)、模块名称以及项目的依赖。

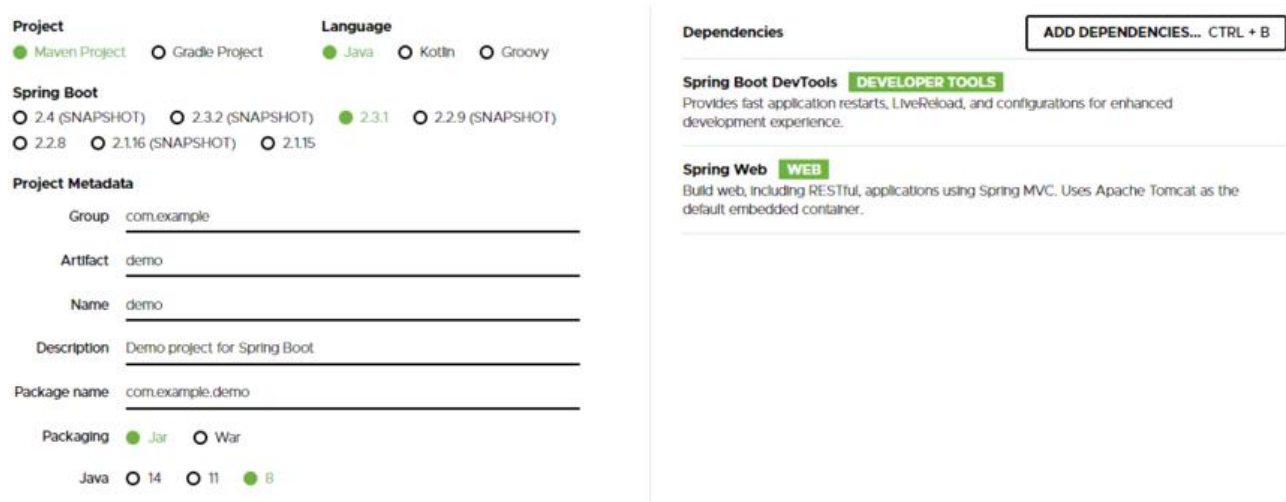

由于我开发的是SpringWeb应用因此,要选择Web。而Spring Boot DevTools是Spring官方提供的 种开发工具,可以实现热部署,持续集成等功能,建议也勾选上。

3. 填写完成之后点击 CTRL+ENTER会自动下载一个Maven项目压缩包。

解压后倒入到制定的IDE即可。

#### **通过IntelliJ IDEA来创建一个SpringBoot项目**

1. 创建项目时选择 **Spring Initializr**

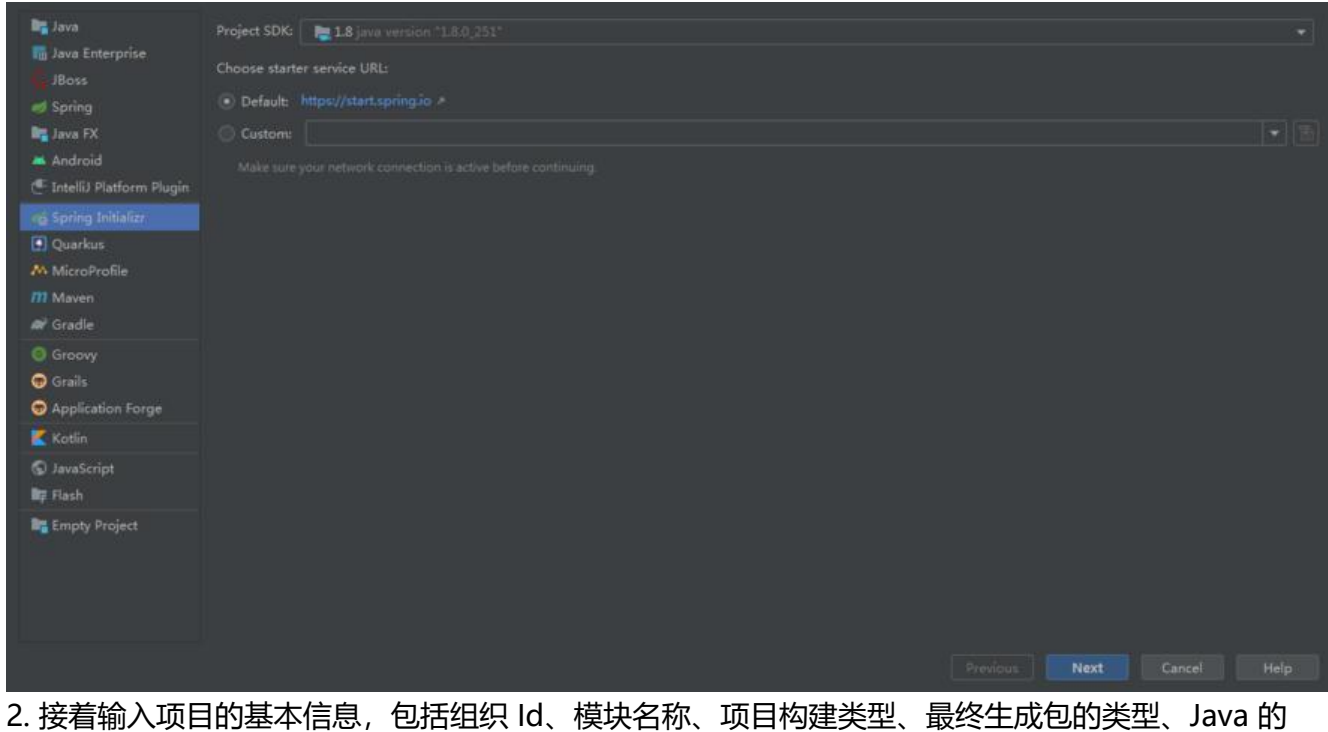

本、开发语言、项目版本号、项目描述以及项目的包。

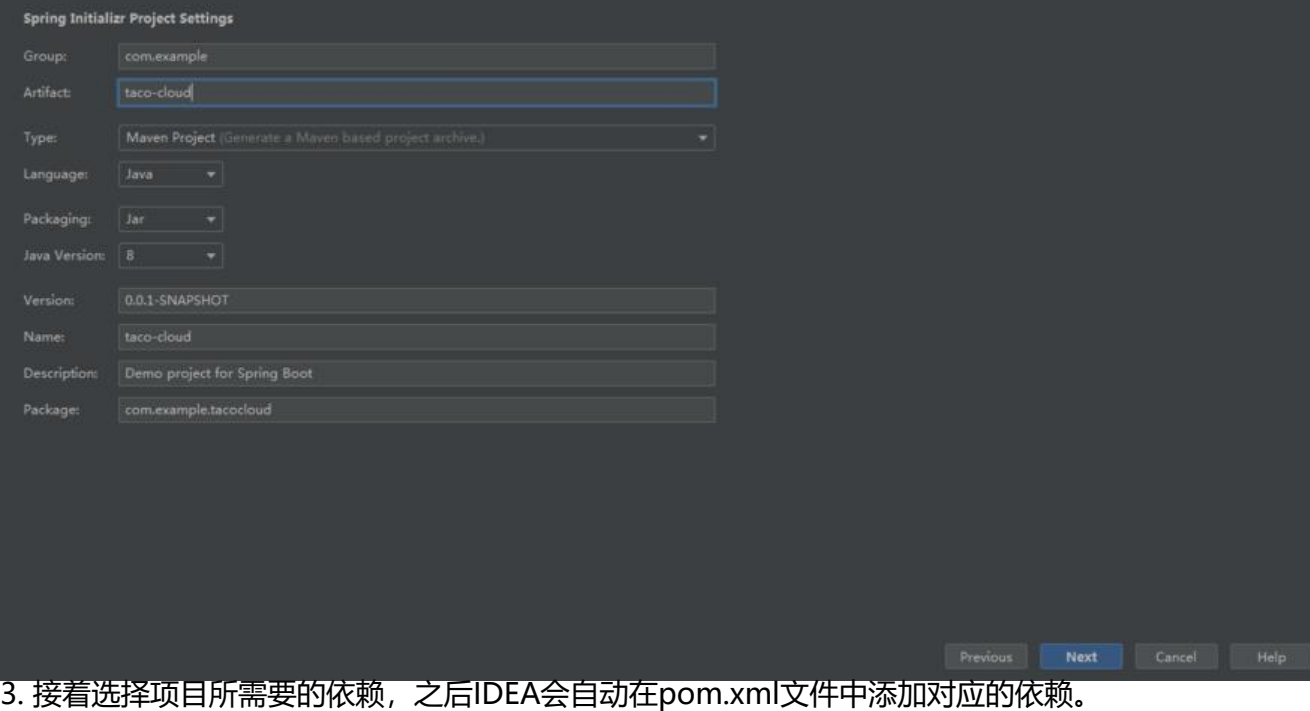

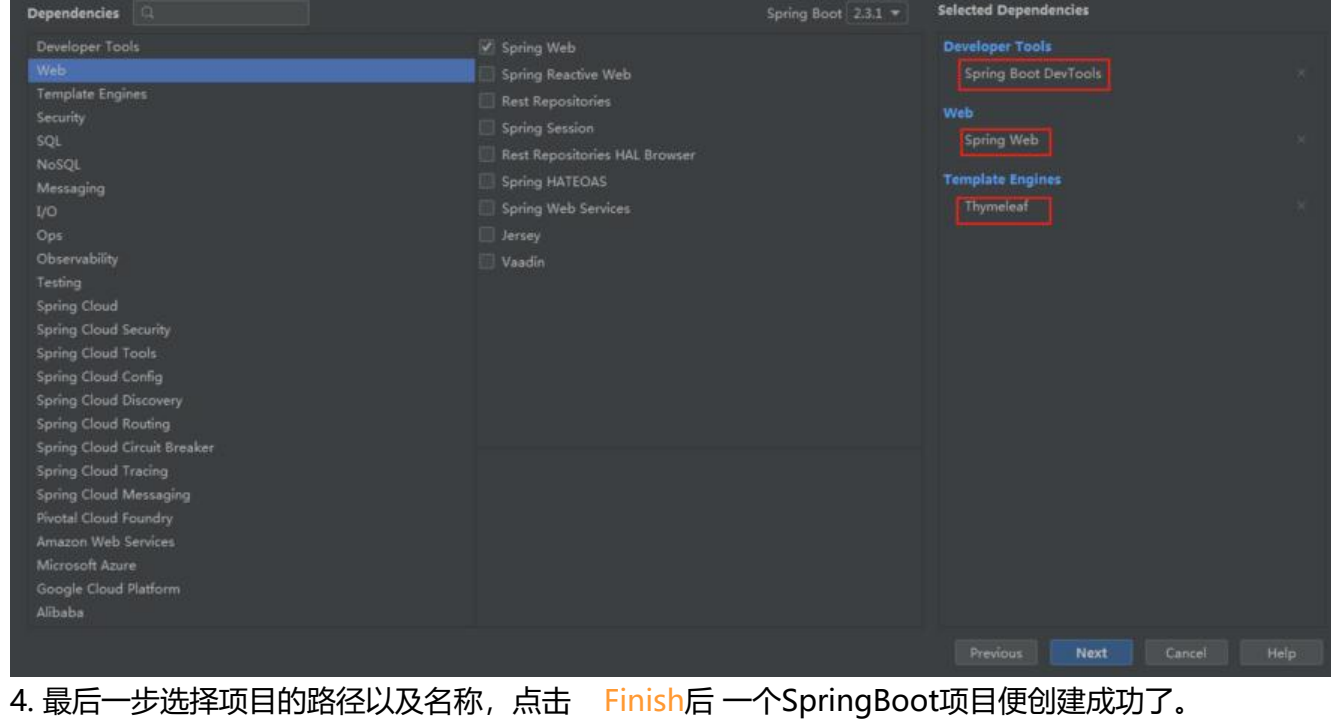

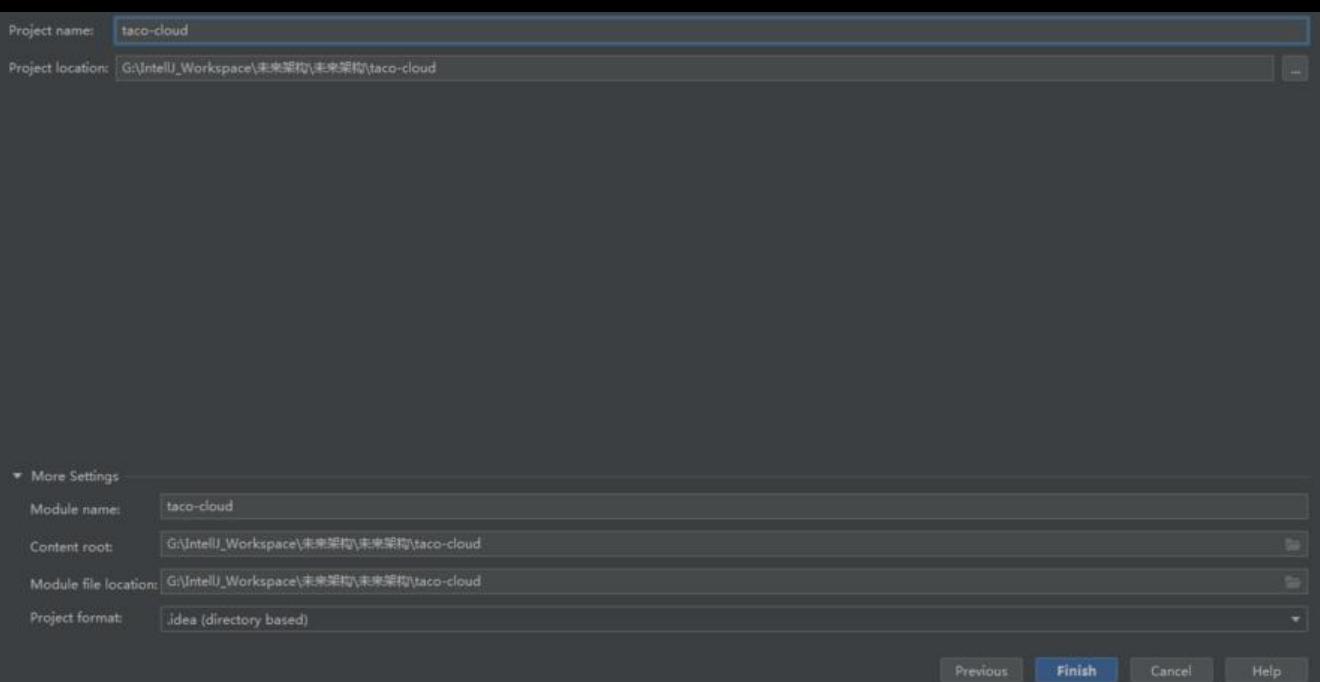

# **项目运行**

项目创建完成之后,我们可以尝试运行一下,来看下效果。

简单来说运行一个SpringBoot项目的方式有两种:

- 1. 通过Maven运行
- 2. 运行main函数

## **通过Maven运行**

1. 打开终端,执行如下Maven命令运行项目:

#### mvn spring-boot:run

2. 启动完成后终端会显示如下信息:

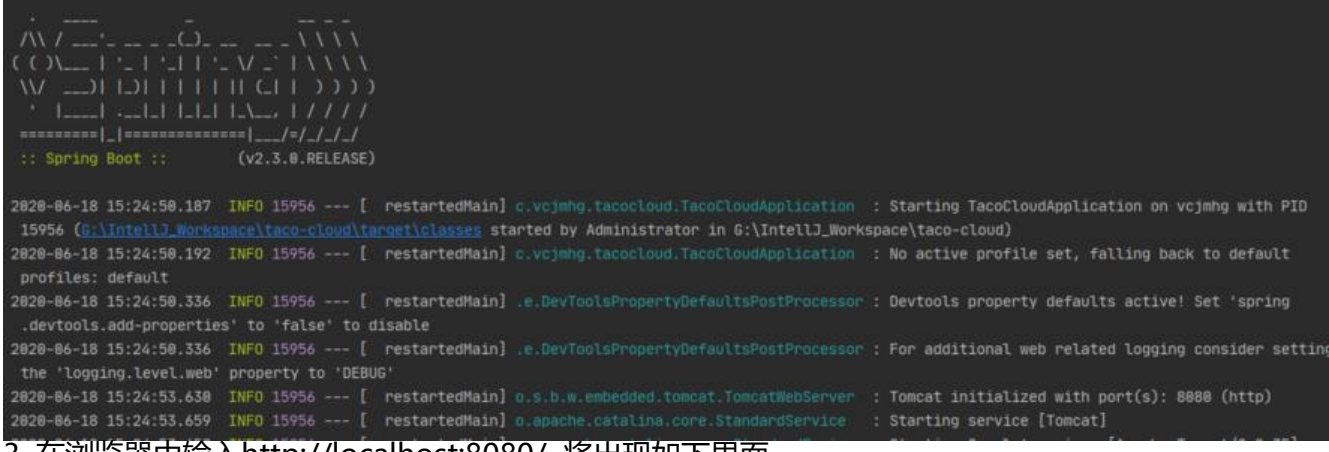

3. 在浏览器中输入http://localhost:8080/ 将出现如下界面

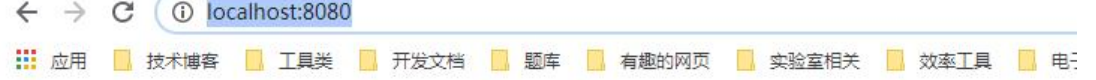

# **Whitelabel Error Page**

This application has no explicit mapping for /error, so you are seeing this as a fallback.

Thu Jun 18 15:26:08 CST 2020 There was an unexpected error (type=Not Found, status=404). No message available

### **运行main函数**

#### 1. 在 Intellij IDEA 中右键点击 App 类,然后点击 **run** 按钮即可启动项目。

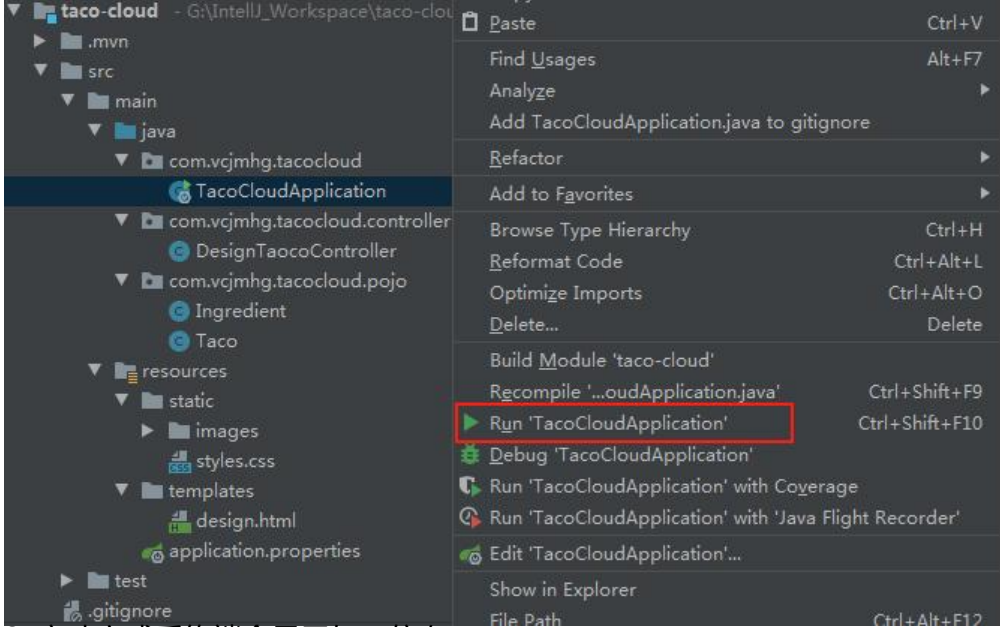

2. 启动完成后终端会显示如下信息:

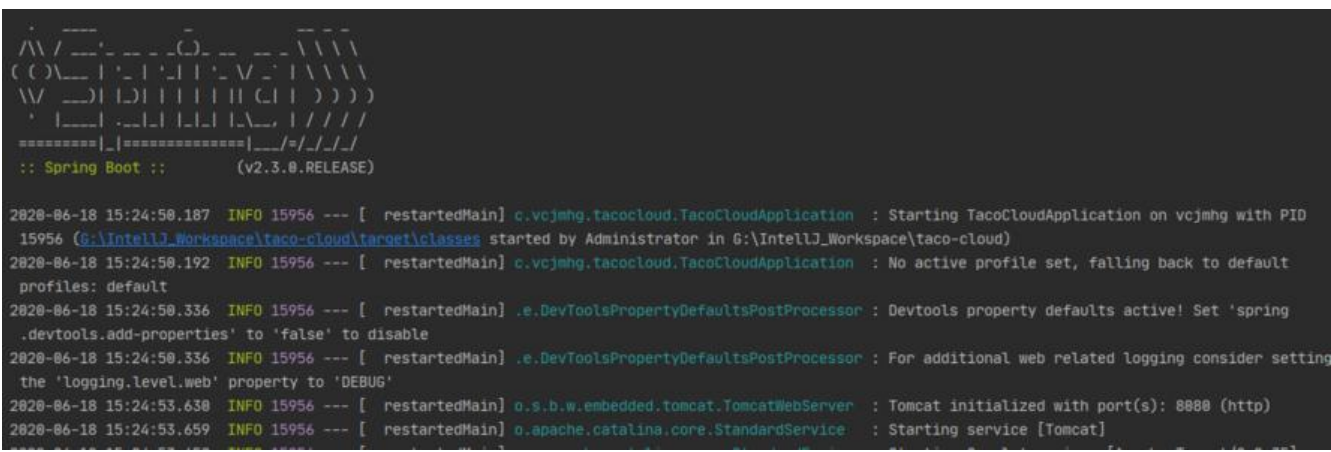

# **各部分文件说明**

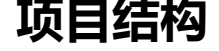

项目创建完成之后,可以看到一个SpringBoot项目具有如下结构:

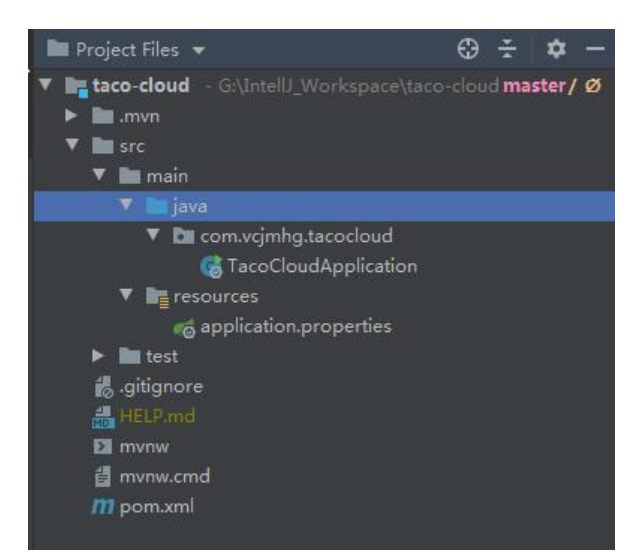

简单来说我们可以将SpringBoot项目与一个典型的Maven项目或者Gradle项目结构非常类似,其中ja a源代码放到src/main/java目录下边, 测试代码放到src/test/java目录下面, 资源文件 (如html文件 放置到/src/main/resources目录下。

除了上边三项内容我们可以发现,项目中还有如下内容:

1. mvnw 和mvnw.cmd --Maven Wrapper的缩写。因为我们安装Maven时, 默认情况下, 系统所 项目都会使用全局安装的这个Maven版本。但是,对于某些项目来说,它可能必须使用某个特定的Ma en版本,这个时候,就可以使用Maven Wrapper,它可以负责给这个特定的项目安装指定版本的Ma en,而其他项目不受影响。

2. pom.xml---maven项目的依赖文件, 用来描述项目的依赖。

3. TaocoCloudApplication.java---启动Spring boot项目的主类,通过调用该类的main方法可以启 Spring Boot项目。

4. application.properties---该文件在项目创建之初是空的, 但是我们可以通过在该文件中设置某些 殊属性值,从而达到项目的特殊要求。

5. static---该目录用来放置任何的静态文件内容(图片,css文件,js文件等),项目初始化的时候为 。

6. templates---该目录用来防止模板文件。

7. TacoCloudApplicationTests.java---一个简单的测试类保证 TaoCloudApplication可以成功运行。